# Werkstück spannen mit S7 1200

## 1 Aufgabe:

Mit einem dw. Zylinder (20/8/100) werden Werkstücke gespannt. Spanndruck >=4,5 bar. Es ist ein sichere, energieeffiziente Schaltung (pneu +el.) zu erstellen. Der Spanndruck ist über die Software einzustellen.

### **Effizienz:**

**Einfahren des Kolben bei max. 1bar, kurze, dünne Leitungen ab Wegeventil. Zylinderlänge so kurz wie möglich.**

Randbedingungen:

- Spannen ( Taster I0.1 /M10.1), Lösen (Taster I0.2 / M 10.2)

-Ausfahrgeschwindigkeit zuluftgedrosselt (Ausfahrzeit ca. 1 s)

-Einfahren über Druckregelventil ( ca. 1 bar)

-Anzeigelampe (Q0.2)=1 wenn Spanndruck erreicht ist (10% Druckabfall zulässig). -Anzeigelampe (Q0.3)=1, wenn der Versorgungsdruck unter 6,5 bar abfällt

\*\*\*\*\*\*\*\*\*\*\*\*\*\*\*\*\*\*\*\*\*\*\*\*\*\*\*\*\*\*\*\*\*\*\*\*\*\*\*\*\*\*\*\*\*\*\*\*\*\*\*\*\*\*\*\*\*\*\*\*\*\*\*\*\*\*\*\*\*\*\*\*\*\*\*\*\*\*\*\*\*\* Die Inbetriebnahme und Überwachen erfolgt mit einem mobilen Endgerät.

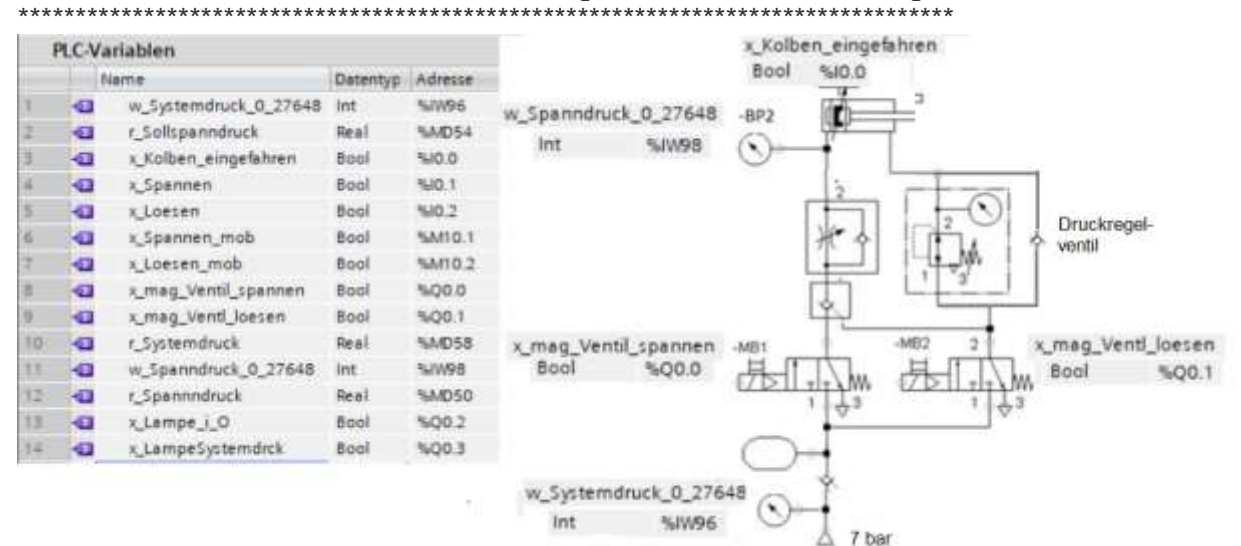

- 1: Druckluftversorgung
- 2: Rückschlagventil
- 3: Drucksensor Systemdruck
- 4: Speicher
- 5: doppelt 3/2 Wegeventil
- 6: Drosselrückschlagventil
- 7: Drucksensor Spanndruck
- 8: Druckregelventil
- 9: Grenztaster Grundstellung
- 10: dw. Zylinder

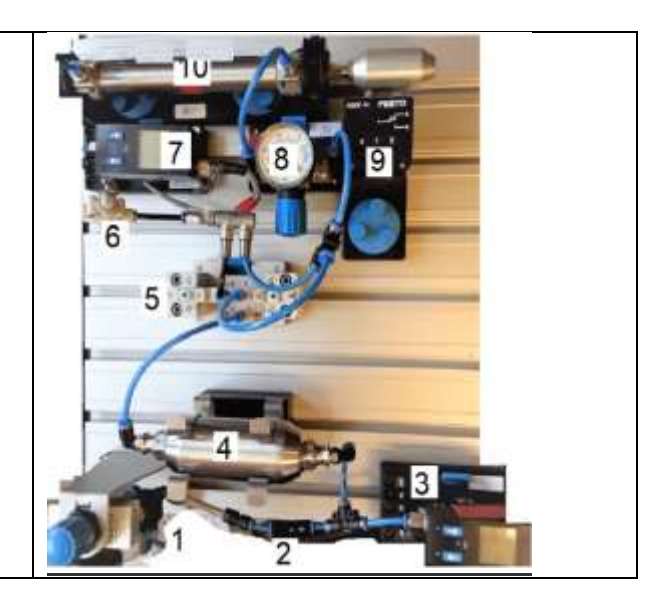

# 2 Anlage aufbauen:

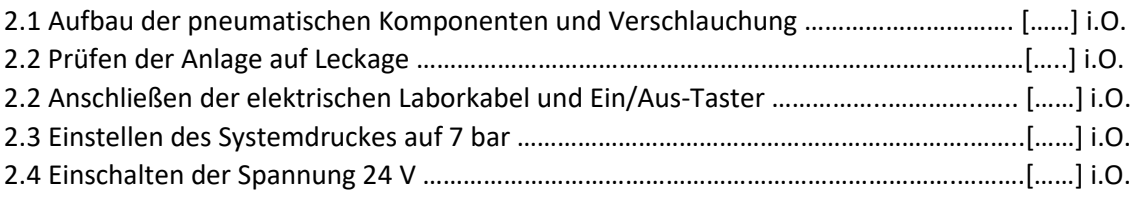

#### Berechnungen:

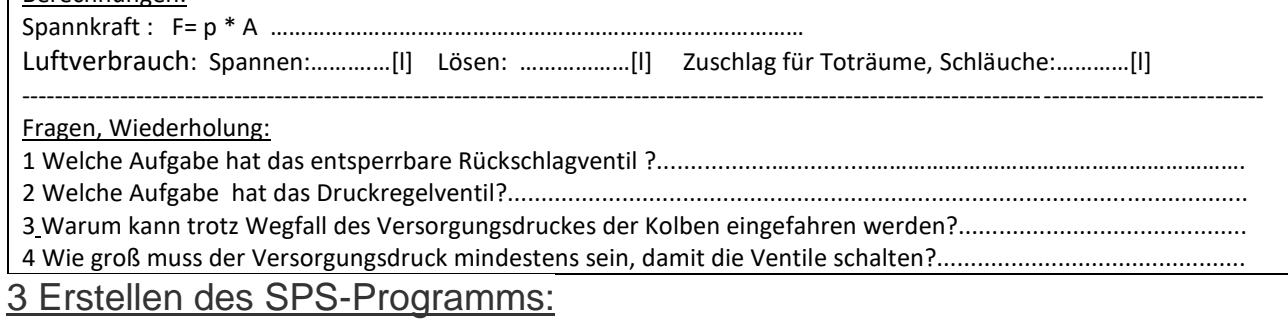

٦

### 3.1 WLAN-Router starten

3.2 SPS mit Ethernet-Kabel verbinden

## 3.3 Programm erstellen

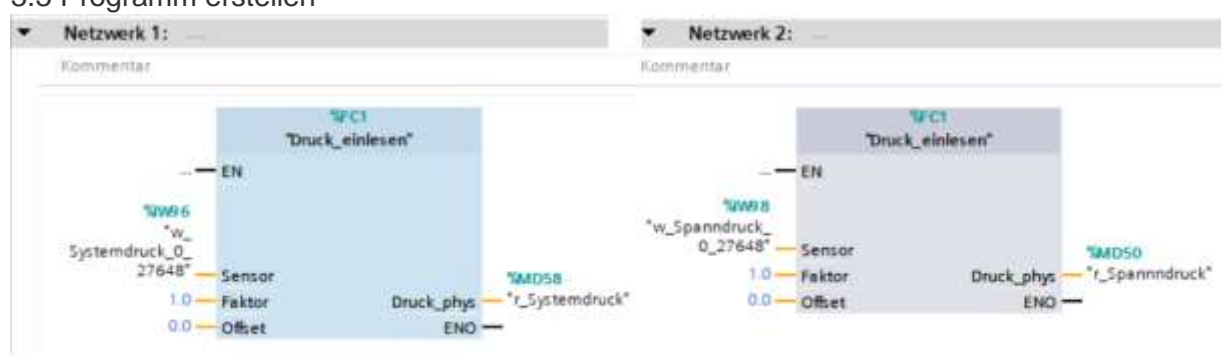

## Funktion in SCL

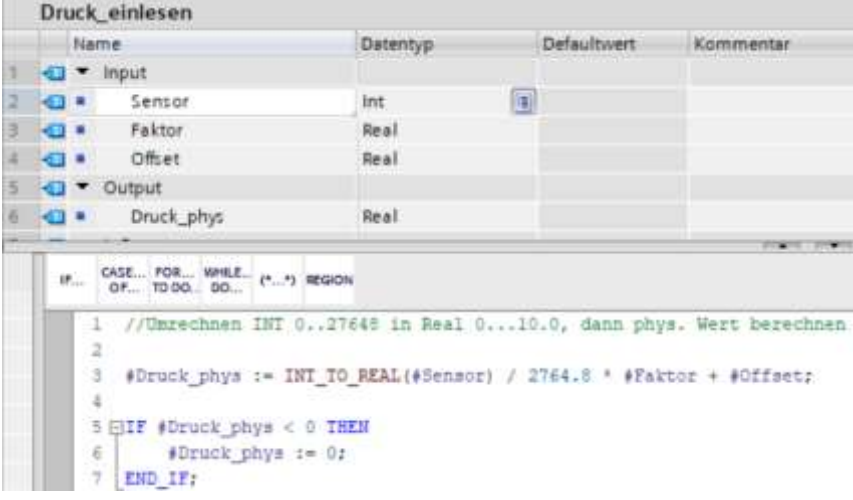

#### **Funktionsbaustein** "Spannen"in SCL

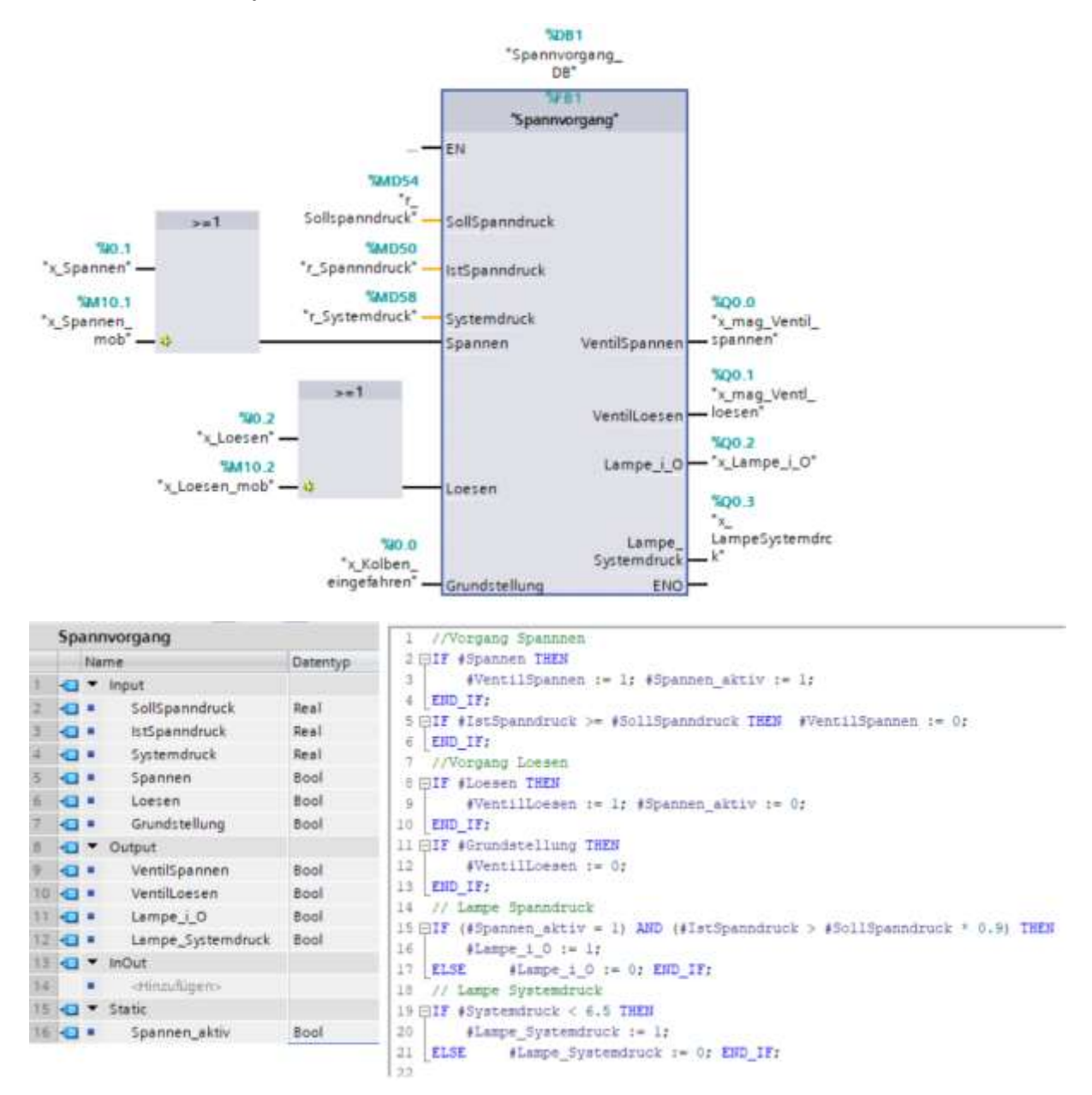

#### Hinweis: PU/GET freischalten:

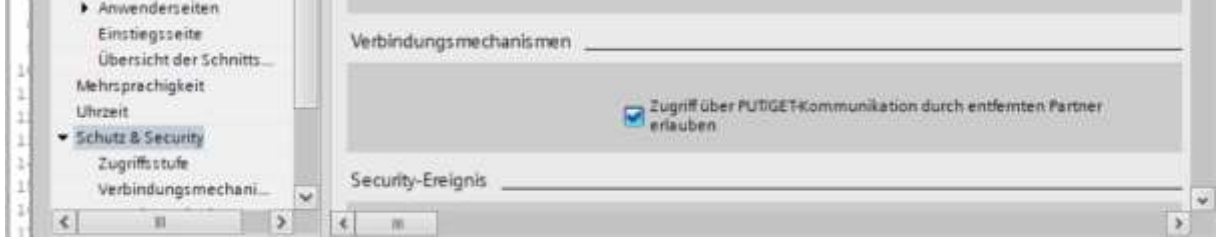

## 4 Erstellen der App für Inbetriebnahme/Bedienen/Beobachten:

**4.1 OPC-Server einrichten (Sieh[e www.automatisierungs-und-informationstechnik.de,](http://www.automatisierungs-und-informationstechnik.de/) Menü 20**

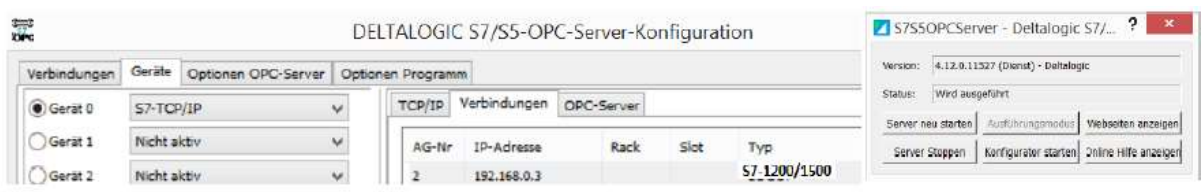

**4.2 S7\_OPC\_WLAN einrichten, hier Datei : Settings.txt – hier als Beispiel**

|                      |     |                        |                 |                    | Settings - Editor<br>Datei Bearbeiten Format Ansicht 7                                                                                                    |  |
|----------------------|-----|------------------------|-----------------|--------------------|----------------------------------------------------------------------------------------------------|--|
|                      |     |                        |                 |                    |                                                                                                    |  |
| <b>PLC-Variablen</b> |     |                        |                 |                    | Adressen für den OPC-Server =opc:/DELTALOGIC.OPC.S7.DA/0.2                                                                                                    |  |
|                      |     | <b>Slastia</b>         | <b>Datentyp</b> | Adresse            | ; und 4 Bit vom nächsten Byte<br>$1:Input$ Byte $=0$                                                                                                    |  |
|                      | 40  | r taltpanndruck        | Real            | %MD541             | $2:Output$ Byte = $0$<br>3:Analog In 0 EW (INT) =96 ; Variable bei App = AIn 0 MD single read<br>4:Analog In 1 EW (INT) =98 ; Variable bei App = AIn 1 MD single read<br>5:Analog OUT AW (INT) =96 ; Variabel bei App = AQ Out MD singel read<br>6:Merkerbye Bit schreiben =10 Merkerbyte Bit lesen =12 Merkerword lesen |  |
|                      | к.  | i Spennen              | Boof            | 540.1              |                                                                                                    |  |
|                      | ٠   | x Loesem               | <b>Bout</b>     | %80.2              |                                                                                                    |  |
|                      | G   | s Spannen mob          | Boot            | %kng.t             |                                                                                                    |  |
|                      | ×   | a Loesen mob           | Boot            | NATIO <sub>Z</sub> |                                                                                                    |  |
|                      | ÷   | r_Prop_Volt            | Real            | <b>5A/DBD</b>      |                                                                                                    |  |
|                      | ÷G. | r Systemdruck          | Real            | %MD58              | V:Merker DW 0 (real) =54 ; Sollspanndruck                                                                                                    |  |
|                      | ÷G  | r Spannndruck          | Heal            | %A/D50             | 8:Merker<br>DW 1 (real) =50 ; akt. Spanndruck                                                                                                    |  |
|                      | ÷   | K.Lampe, L.O.          | Boot            | %00.2              | 9:Merker DW 2 (real) =58 ; akt. Systemdruck                                                                                                    |  |
|                      | ×.  | x LampeSystemdrck Boot |                 | %00.3              | 10:Merker DW 3 (real) =-1 : ---                                                                                                    |  |

**Hinweis: Einmalig im Firewall 2 Dateien freischalten (( siehe [www.automatisierungs-und-informationstechnik](http://www.automatisierungs-und-informationstechnik/) ))** Wenn Sie eine Netzwerkvariable für einen Windowsrechner bereitstellen, dessen Windows Firewall aktiviert ist, müssen Sie **...\Programme(86)\National Instruments\Shared\Tagger\tagsrv.exe** und **C:\Windows\SysWOW64\lkads.exe** zur Ausnahmeliste der Firewall von Windows hinzufügen, damit Sie auf dem PC auf die Variable zugreifen können (lesen und schreiben). Wenn das nicht funktioniert bzw. alternativ muss der Firewall als Ganzes ausgeschaltet werden.

#### **4.3 Kommunikationstool "S7\_OPC\_WLAN.EXE"aufrufen**

PC muss mit WLAN verbunden sein und die Settings.txt eingestellt sein.

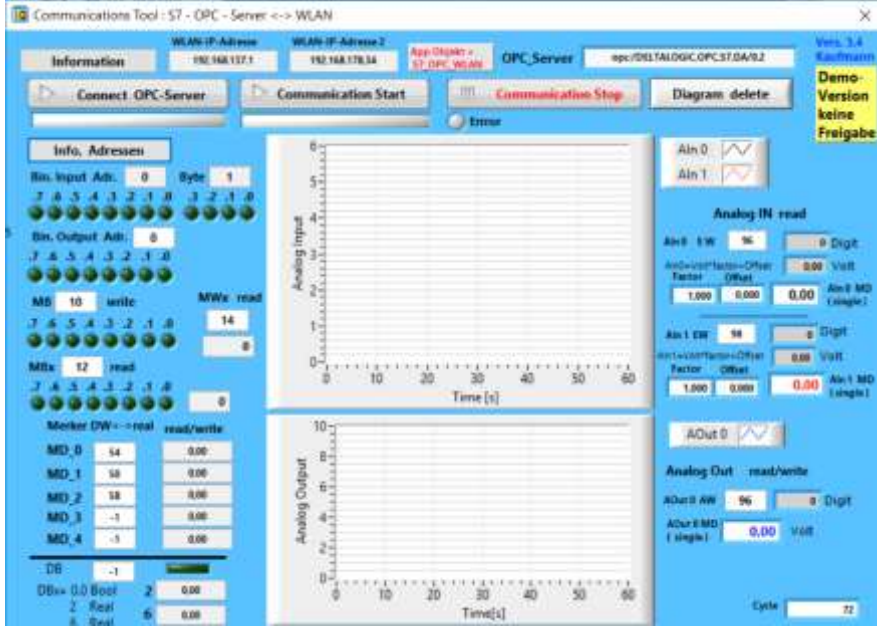

**4.4 App erstellen -NI Data Dashboard zur Inbetriebnahme und zum Beobachten.**

**Hilfen siehe [www.automatisierungs-und-informationstechnik.de,](http://www.automatisierungs-und-informationstechnik.de/) Menü 2.1**

## **Hier nur ein Beispiel:**

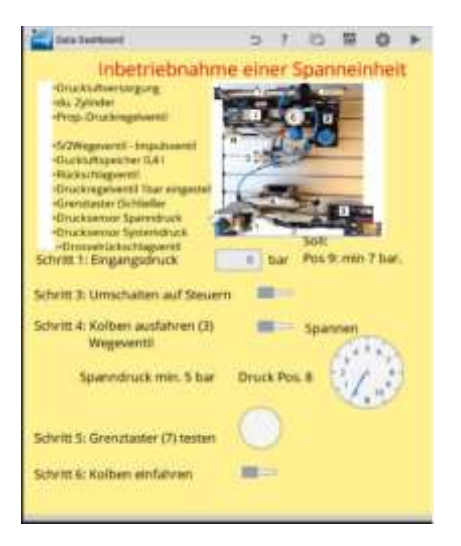

**5. Prüfung bei der Inbetriebnahme:**

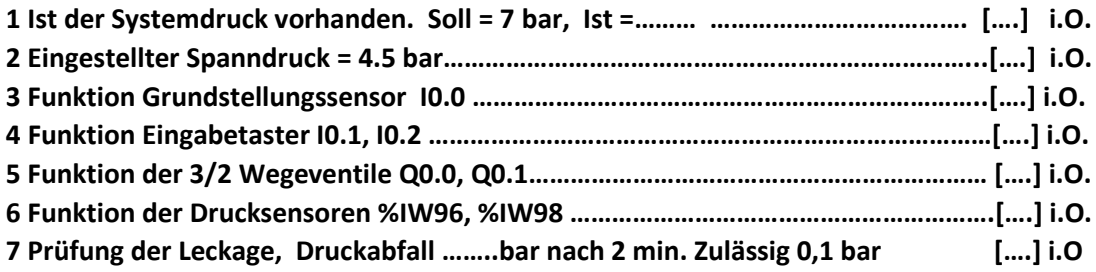